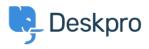

Knowledge base > Deskpro Legacy > Can I show the Satisfaction survey only for tickets in a certain department?

## Can I show the Satisfaction survey only for tickets in a certain department?

Ben Henley - 2023-09-14 - Commenti (0) - Deskpro Legacy

You can do this by editing some email and portal templates so that the survey link is only shown for tickets in the given department.

For the sake of this example, let's suppose you only want the survey for tickets in the Support department.

1. Find the department ID from **Admin > Tickets > Departments** using the small gear icon.

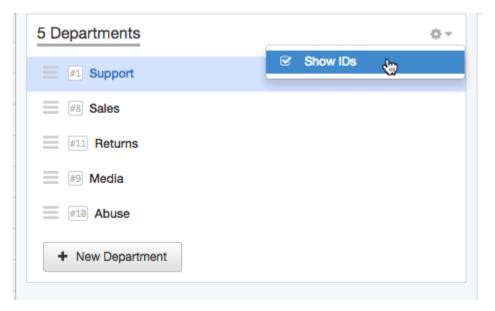

The ID for the Support dept is 1.

2. Go to **Emails > Email Templates** and in the **User Email Templates** section, click Ticket Emails, then select the *Inline Ticket Rating Links* template.

3. We're going to edit this template so the links are only shown when the ticket department is Support.

At the very first line of the template, insert:

{% if ticket.department.id == 1 %}

(where 1 is the ID of the department you want).

If you wanted the survey displayed for depts 1, 3 and 9, you could use

```
{% if ticket.department.id in [1, 3, 9] %}
```

After the last line of the template, add:

{% endif %}

The template should look like this:

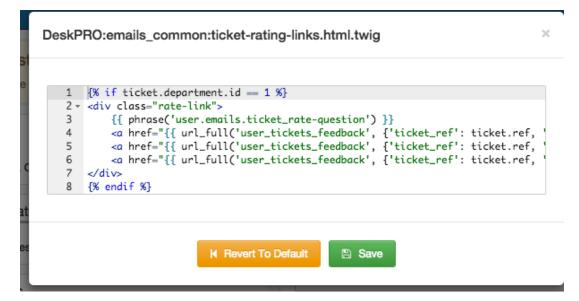

Click Save.

4. If your helpdesk uses the portal, users can log in and view their tickets and see the survey there, so you need to also customize a portal template.

In User Interface > Portal > Templates > TicketView, edit the view-message.html

template.

Find this code. If you haven't customized this template before, it's line 33.

```
{% if app.getSetting('core.tickets.enable_feedback') and message.id
== last_agent_message_id and message.person.id != app.user.id %}
```

This code is telling Deskpro when to display the survey on the portal. Edit the line to add a check for the department at the end:

```
{% if app.getSetting('core.tickets.enable_feedback') and message.id
== last_agent_message_id and message.person.id != app.user.id and
ticket.department.id == 1 %}
```

Click Save.

5. If you are using this option to send out the survey after the ticket has been resolved for a certain time:

| Send user an email requesting feedback (edit template) after a ticket has been resolved for 1                           | minutes | Ŧ |  |  |
|----------------------------------------------------------------------------------------------------|---------|---|--|--|
| Enable this option to automatically send users an email with a satisfaction survey when their ticket has been resolved. |         |   |  |  |
| $\Box$ Execute actions when a user submits positive feedback                                                            |         |   |  |  |

it will send the survey for every ticket. You must disable it and create a replacement.

In **Tickets** > **Escalations**, make a custom escalation that is the same as the **Satisfaction request** escalation, but only applies for the department you want surveys for:

| 1 Ticket Escalation                                               |                                                                                                    |                                                                                                  |
|-------------------------------------------------------------------|----------------------------------------------------------------------------------------------------|--------------------------------------------------------------------------------------------------|
| Send warning when awaiting user                                   | Note: Escalations only affect tickets created from this point onwards. This new escalation will NOT run on existing tic<br>that already exist in the helpdesk. |                                                                                                  |
| Send final warning when awaiting user                             |                                                                                                    |                                                                                                  |
| Set status to resolved when awaiting user                         | Title *                                                                                                    | Satisfaction request for Support only                                                            |
| Satisfaction request                                              |                                                                                                    | This title will be displayed in the agent interface in the Filter list. It should be kept short. |
| Satisfaction request for Support only                             |                                                                                                    |                                                                                                  |
| + New Escalation                                                  | Event                                                                                                    | The ticket has been resolved for v                                                               |
|                                                                   |                                                                                                    |                                                                                                  |
|                                                                   | Criteria **                                                                                                    |                                                                                                  |
| Criteria that must match for the escalation to apply to a ticket. |                                                                                                    | t match for the escalation to apply to a ticket.                                                 |
|                                                                   |                                                                                                    |                                                                                                  |
|                                                                   | Department                                                                                                    | is 👻 x Support                                                                                   |
| O Criteria                                                        |                                                                                                    |                                                                                                  |
|                                                                   | and Any of the following conditions are met:                                                                                                    |                                                                                                  |
| ⊖ Critoria                                                        |                                                                                                    |                                                                                                  |
|                                                                   |                                                                                                    |                                                                                                  |
| Actions @                                                         |                                                                                                    |                                                                                                  |
|                                                                   | then                                                                                                    | The following actions will run:                                                                  |
|                                                                   | Send User Ema                                                                                                    | all Request user feedback v edit template Advanced options ~                                     |
|                                                                   | Action                                                                                                    |                                                                                                  |
|                                                                   |                                                                                                    |                                                                                                  |
|                                                                   |                                                                                                    | Save Delote                                                                                      |
|                                                                   |                                                                                                    |                                                                                                  |

You could also use a trigger or SLA to send the 'Request user feedback' template.